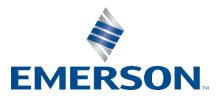

**Knowledge Base Articles** 

# **Process History View Displays Incorrect Date Format**

| Article ID:      | AP-0900-0017                          |
|------------------|---------------------------------------|
| Publish Date:    | 23 Mar 2021                           |
| Article Status:  | Approved                              |
| Article Type:    | General Product Technical Information |
| Required Action: | As Needed                             |

**Recent Article Revision History:** 

 
 Revision/Publish
 Description of Revision

 23 Mar 2021
 Added DeltaV v13.3.x in the affected products. Updated document format. (See end of article for a complete revision history listing.)

Affected Products:

| Product Line | Category             | Device                       | Version                            |
|--------------|----------------------|------------------------------|------------------------------------|
| DeltaV       | Workstation Software | VE2145PHV History View (PHV) | v9.3.x, v10.3.x, v11.3.x, v12.3.x, |
|              |                      |                              | v13.3.x                            |

# 1 Introduction

This Knowledge Base Article, **AP-0900-00017**, describes an issue wherein the day and month values of the Date/Time column in DeltaV Process History View (PHV) are shown incorrectly. This affects only DeltaV English language releases.

# 2 Details of the Issue

In DeltaV v9.3.x, the issue occurs when these four conditions exist:

- 1. Windows Regional Setting is NOT set to English (United States)
- 2. DeltaV locale registry is 409 (hexadecimal) or 1033 (decimal)
- 3. The day is the first entry in the date format of the Windows Regional Settings (i.e., dd/MM/yy or d/M/yyyy)
- 4. The day is from the 1st day of the month to the 12th day of the month.

In DeltaV v10.3.x and later, the issue occurs when these four conditions exist:

- 1. Windows Regional Setting is NOT set to English (United States)
- 2. DeltaV locale registry is NOT 409 (hexadecimal) or 1033 (decimal)
- 3. The day is the first entry in the date format of the Windows Regional Settings (i.e., dd/MM/yy or d/M/yyyy)
- 4. The day is from the 1st day of the month to the 12th day of the month.

These conditions will cause PHV to always use the date format of 'MM/dd/yyyy'. For example, for a Windows Regional Setting of English (United Kingdom) and date format of dd/MM/yyyy, PHV will display '01/06/2009' instead of '06/01/2009' for events with a timestamp of Jan 6, 2009 (see **Figure 2-1**).

However, if the Windows Regional Setting used is English (United States), all the date formats, including dd/MM/yyy and d/M/yy, will be shown correctly in Process History View (see **Figure 2-2**).

|                |   | 🗃 👌 🕹 💱 🕅 🎲 🧐 !          | 88 « <     | $\square > \gg$ | 当院     | シピー     | <>>< |         | ▲ ● □ ■ □ ● ● ● ● ● ● ● ● ● ● ● ● ● ● ● ●                          | ?     |
|----------------|---|--------------------------|------------|-----------------|--------|---------|------|---------|--------------------------------------------------------------------|-------|
|                |   | Date/Time*               | Event Type | Category        | Area   | Node    | Unit | Module  | Module Description Parameter State Level D                         | esc1  |
| 75             |   | 13/01/2009 08:26:24.2810 | EVENT      | SYSTEM          | AREA_A | GSC181- |      | 1       | Regional and Language Options                                      | ?     |
| 76             |   | 13/01/2009 08:26:15.2810 | EVENT      | SYSTEM          | AREA_A | GSC181- |      |         |                                                                    |       |
| 77             |   | 13/01/2009 08:26:14.2810 | EVENT      | SYSTEM          | AREA_A | GSC181- |      |         | Regional Options Languages Advanced                                |       |
| 78             |   | 13/01/2009 08:26:05.2810 | EVENT      | SYSTEM          | AREA_A | GSC181- |      |         | Standards and formats                                              |       |
| 79             |   | 13/01/2009 08:26:04.2810 | EVENT      | SYSTEM          | AREA_A | OSC181- |      |         | This option affects how some programs format numbers, current      | ies,  |
| 80             |   | 13/01/2009 08:25:55.2810 | EVENT      | SYSTEM          | AREA_A | GSC181- |      |         | dates, and time.                                                   |       |
| 81             |   | 13/01/2009 08:25:54.2810 | EVENT      | SYSTEM          | AREA_A | GSC181- |      |         | Select an item to match its preferences, or click Customize to cho | ose   |
| 82             |   | 13/01/2009 08:25:45.2810 | EVENT      | SYSTEM          | AREA_A | GSC181- |      |         | your own formats:                                                  |       |
| 83             |   | 13/01/2009 08:25:44.2810 | EVENT      | SYSTEM          | AREA_A | GSC181- |      |         | English (United Kingdom) Customiz                                  | 9     |
| 84             |   | 13/01/2009 08:25:35.2810 | EVENT      | SYSTEM          | AREA_A | GSC181- |      |         | Samples                                                            |       |
| 85             |   | 13/01/2009 08:25:34.2810 | EVENT      | SYSTEM          | AREA_A | GSC181- |      |         |                                                                    | _     |
| 86             |   | 13/01/2009 08:25:25.2650 | EVENT      | SYSTEM          | AREA_A | GSC181- |      |         | Number: 123,456,789.00                                             |       |
| 87             |   | 13/01/2009 08:25:24.2810 | EVENT      | SYSTEM          | AREA_A | GSC181- |      |         | Currency: £123,456,789.00                                          |       |
| 88             |   | 13/01/2009 08:25:15.2810 | EVENT      | SYSTEM          | AREA A | GSC181- |      |         | Time: 09:04:27                                                     | _     |
| 89             |   | 13/01/2009 08:25:14.0984 | EVENT      | SYSTEM          | AREA_A | GSC181- |      | -       | 09.04.27                                                           |       |
| 90             |   | 01/06/2009 17:00:21.0765 | EVENT      | SYSTEM          | AREA_A | GSC181- |      |         | Short date: 29/01/2009                                             |       |
| 91             |   | 01/06/2009 11:11:11:0765 | EVENT      | SYSTEM          | AREA A | GSC181- |      |         | Long date: 29 January 2009                                         | _     |
| 92             |   | 01/06/2009 10:42:01.0765 | EVENT      | SYSTEM          | AREA_A | GSC181- |      |         |                                                                    |       |
| 93             |   | 01/06/2009 10:23:41.2500 | STATUS     | SYSTEM          | AREA A | OSC181- |      | 1       | Customize Regional Options                                         | 3     |
| 94             |   | 01/06/2009 10:23:40.0150 | CHANGE     | USER            |        | GSC181- |      |         |                                                                    |       |
| 95             |   | 01/06/2009 10:23:40.0000 | CHANGE     | USER            | AREA A | GSC181- |      |         | Numbers Currency Time Date                                         |       |
| 96             |   | 01/06/2009 10:22:45.0343 | EVENT      | SYSTEM          | AREA A | GSC181- |      |         | r Calendar                                                         |       |
| 97             |   | 01/06/2009 10:18:40.3590 | CHANGE     | USER            |        | GSC181- |      | 1       | When a two-digit year is entered, interpret it as a year between   |       |
| 98             |   | 01/06/2009 10:18:09.0000 | CHANGE     | USER            | AREA A | GSC181- |      |         |                                                                    |       |
| 99             |   | 01/06/2009 10:18:02.0150 | DOWNLOAD   | USER            | AREA A | GSC181- |      |         | 1930 and 2022 📩                                                    |       |
| 00             |   | 01/06/2009 10:18:01.8900 | DOWNLOAD   | USER            | AREA A | OSC181- |      |         |                                                                    |       |
| 01             |   | 01/06/2009 10:18:01.8900 | ALARM      | HARDWAR         |        | GSC181- |      | GSC181- |                                                                    |       |
| 02             |   | 01/06/2009 10:18:01.8900 | ALARM      | HARDWAR         |        | GSC181- |      | GSC181- |                                                                    |       |
| 03             | - | 01/06/2009 10:18:01.8900 | ALARM      | HARDWAR         |        | GSC181- |      | 0SC181- |                                                                    |       |
| 04             |   | 01/06/2009 10:18:01.8590 | DOWNLOAD   | USER            |        | GSC181- |      |         | Short date sample: 29/01/2009                                      | -     |
| 05             |   | 01/06/2009 10:18:01.7340 | DOWNLOAD   | USER            |        | GSC181- |      | -       |                                                                    |       |
| 06             |   | 01/06/2009 10:18:01.7030 | DOWNLOAD   | USER            |        | GSC181- |      | -       |                                                                    |       |
| 07             |   | 01/06/2009 10:18:01.6710 | DOWNLOAD   | USER            |        | OSC181- |      |         | Chart days from the full multi-                                    | -     |
| 08             |   | 01/06/2009 10:18:01.6400 | DOWNLOAD   | USER            |        | GSC181- |      |         | Short date format: dd/MM/yyyy                                      | -     |
| 09             |   | 01/06/2009 10:18:01.5310 | DOWNLOAD   | USER            |        | GSC181- |      | -       | Date separator: /                                                  |       |
| 10             |   | 01/06/2009 10:18:00.2810 | DOWNLOAD   | USER            |        | 03C181- |      | -       |                                                                    |       |
| 11             |   | 01/06/2009 10:18:00.0930 | DOWNLOAD   | USER            |        | GSC181- |      |         | Long date                                                          | 10    |
| 12             |   | 01/06/2009 10:18:00.0310 | DOWNLOAD   | USER            |        | GSC181- |      |         | Long date sample: 29 January 2009                                  |       |
| 13             |   | 01/06/2009 10:17:59.7340 | DOWNLOAD   | USER            |        | 03C181- |      | -       | +                                                                  |       |
| 14             |   | 01/06/2009 10:17:18 7810 | CHANGE     | USER            |        | OSC181- |      |         |                                                                    |       |
| 15             | - | 01/06/2009 10:17:16.4060 | CHANGE     | USER            |        | GSC181- |      | -       | Long date format: dd MMMM yyyy                                     | -     |
| 16             |   | 01/06/2009 10:13:28.1400 | CHANGE     | USER            |        | GSC181- |      |         |                                                                    |       |
| 10             |   | 01/06/2009 10:12:18.9060 | CHANGE     | USER            |        | OSC181- |      |         | -                                                                  | _     |
| 18             |   | 01/06/2009 08:00:10.0620 | CHANGE     | USER            |        | GSC181- |      |         | OK Cancel                                                          | Apply |
| 18<br>  4   Re |   |                          | UTHNUE     | USER            | ARCA_A | 030181- |      |         |                                                                    | -     |

Figure 2-1 – Process History View shows incorrect date format when using English (United Kingdom) with a default short date format of dd/MM/yyyy

| ) 🧉    | 🖆 🚺 💱 💱 🗐 ! 🖉              | 1 🛛 🔍 <    | □ > ≫    | メー隠    | 1000    | >><  |         | ] 🗑 🚸 🖄 털털찌 🖻 🗉 🗞 🕼 🚺                                                 |
|--------|----------------------------|------------|----------|--------|---------|------|---------|-----------------------------------------------------------------------|
|        | Date/Time*                 | Event Type | Category | Area   | Node    | Unit | Module  | Module Description Parameter State Level Desc1                        |
| 5      | 13/01/2009 8:26:24.281 AM  | EVENT      | SYSTEM   | AREA_A | GSC181- |      |         | Regional and Language Options                                         |
| 6      | 13/01/2009 8:26:15.281 AM  | EVENT      | SYSTEM   | AREA_A | GSC181- |      |         |                                                                       |
| 7      | 13/01/2009 8:26:14.281 AM  | EVENT      | SYSTEM   | AREA_A | GSC181- |      |         | Regional Options Languages Advanced                                   |
| 3      | 13/01/2009 8:26:05.281 AM  | EVENT      | SYSTEM   | AREA_A | GSC181- |      |         | Standards and formats                                                 |
| 3      | 13/01/2009 8:26:04.281 AM  | EVENT      | SYSTEM   | AREA_A | GSC181- |      |         | This option affects how some programs format numbers, currencies,     |
| )      | 13/01/2009 8:25:55.281 AM  | EVENT      | SYSTEM   | AREA_A | GSC181- |      |         | dates, and time.                                                      |
| 1      | 13/01/2009 8:25:54.281 AM  | EVENT      | SYSTEM   | AREA_A | GSC181- |      |         | Select an item to match its preferences, or click Customize to choose |
| 2      | 13/01/2009 8:25:45.281 AM  | EVENT      | SYSTEM   | AREA_A | GSC181- |      |         | your own formats:                                                     |
| 3      | 13/01/2009 8:25:44.281 AM  | EVENT      | SYSTEM   | AREA_A | GSC181- |      |         | English (United States) Customize                                     |
| 4      | 13/01/2009 8:25:35.281 AM  | EVENT      | SYSTEM   | AREA_A | GSC181- |      |         | Samples                                                               |
| 5      | 13/01/2009 8:25:34.281 AM  | EVENT      | SYSTEM   | AREA_A | GSC181- |      |         |                                                                       |
| 5      | 13/01/2009 8:25:25.265 AM  | EVENT      | SYSTEM   | AREA_A | GSC181- |      |         | Number: 123,456,789.00                                                |
| e),    | 13/01/2009 8:25:24.281 AM  | EVENT      | SYSTEM   | AREA_A | GSC181- |      |         | Currency: \$123,456,789.00                                            |
| 3      | 13/01/2009 8:25:15.281 AM  | EVENT      | SYSTEM   | AREA_A | GSC181- |      |         | Time: 9:00:19 AM                                                      |
| R.     | 13/01/2009 8:25:14.098 AM  | EVENT      | SYSTEM   | AREA_A | GSC181- |      |         |                                                                       |
| )      | 06/01/2009 5:00:21.076 PM  | EVENT      | SYSTEM   | AREA_A | GSC181- |      |         | Short date: 29/01/2009                                                |
|        | 06/01/2009 11:11:11.076 AM | EVENT      | SYSTEM   | AREA_A | GSC181- |      |         | Long date: Thursday, January 29, 2009                                 |
| 2      | 06/01/2009 10:42:01.076 AM | EVENT      | SYSTEM   | AREA_A | GSC181- |      |         |                                                                       |
| Ê.     | 06/01/2009 10:23:41.250 AM | STATUS     | SYSTEM   | AREA_A | GSC181- |      |         | Customize Regional Options                                            |
|        | 06/01/2009 10:23:40.015 AM | CHANGE     | USER     | AREA_A | GSC181- |      |         | -                                                                     |
| 5      | 06/01/2009 10:23:40.000 AM | CHANGE     | USER     | AREA_A | GSC181- |      |         | Numbers Currency Time Date                                            |
| ì      | 06/01/2009 10:22:45.034 AM | EVENT      | SYSTEM   | AREA_A | GSC181- |      |         | Calendar                                                              |
| r      | 06/01/2009 10:18:40.359 AM | CHANGE     | USER     | AREA_A | GSC181- |      |         | When a two-digit year is entered, interpret it as a year between:     |
| 3      | 06/01/2009 10:18:09.000 AM | CHANGE     | USER     | AREA_A | GSC181- |      |         |                                                                       |
| 3      | 06/01/2009 10:18:02:015 AM | DOWNLOAD   | USER     | AREA_A | GSC181- |      |         | 1930 and 2022                                                         |
| Ľ,     | 06/01/2009 10:18:01.890 AM | DOWNLOAD   | USER     | AREA_A | GSC181- |      |         |                                                                       |
|        | 06/01/2009 10:18:01.890 AM | ALARM      | HARDWAR  | AREA_A | GSC181- |      | GSC181- |                                                                       |
|        | 06/01/2009 10:18:01:890 AM | ALARM      | HARDWAR  | AREA_A | GSC181- |      | GSC181- |                                                                       |
|        | 06/01/2009 10:18:01.890 AM | ALARM      | HARDWAR  | AREA_A | GSC181- |      | GSC181- | Short date                                                            |
| by 1   | 06/01/2009 10:18:01.859 AM | DOWNLOAD   | USER     | AREA_A | GSC181- |      |         | Short date sample: 29/01/2009                                         |
|        | 06/01/2009 10:18:01.734 AM | DOWNLOAD   | USER     | AREA_A | GSC181- |      |         | shore date samples [ Estat/2005                                       |
|        | 06/01/2009 10:18:01.703 AM | DOWNLOAD   | USER     | AREA_A | GSC181- |      |         |                                                                       |
| 92     | 06/01/2009 10:18:01.671 AM | DOWNLOAD   | USER     | AREA_A | GSC181- |      |         |                                                                       |
| 3      | 06/01/2009 10:18:01.640 AM | DOWNLOAD   | USER     | AREA_A | GSC181- |      |         | Short date format: dd/MM/yyyy                                         |
| 3      | 06/01/2009 10:18:01.531 AM | DOWNLOAD   | USER     | AREA_A | GSC181- |      |         | Date separator: /                                                     |
| )      | 06/01/2009 10:18:00.281 AM | DOWNLOAD   | USER     | AREA_A | GSC181- |      |         |                                                                       |
|        | 06/01/2009 10:18:00.093 AM | DOWNLOAD   | USER     | AREA_A | GSC181- |      |         | Long date                                                             |
| 2/     | 06/01/2009 10:18:00.031 AM | DOWNLOAD   | USER     | AREA_A | GSC181- |      |         | Long date sample: Thursday, January 29, 2009                          |
|        | 06/01/2009 10:17:59.734 AM | DOWNLOAD   | USER     |        | GSC181- |      |         |                                                                       |
| 8      | 06/01/2009 10:17:18.781 AM | CHANGE     | USER     |        | GSC181- |      |         |                                                                       |
| 12 - L | 06/01/2009 10:17:16.406 AM | CHANGE     | USER     | AREA_A | GSC181- |      |         | Long date format: dddd, MMMM dd, yyyy                                 |
|        | 06/01/2009 10:13:28.140 AM | CHANGE     | USER     | AREA_A | GSC181- |      |         |                                                                       |
| 68<br> | 06/01/2009 10:12:18.906 AM | CHANGE     | USER     | AREA_A | GSC181- |      |         |                                                                       |
| 3      | 06/01/2009 8:00:10.062 AM  | CHANGE     | USER     | AREA A | GSC181- |      |         | OK Cancel Apply                                                       |

Figure 2-2 – Correct date format of dd/MM/yyyy for Process History View when using English (United States)

### 3 Workaround

**Important:** Installing DeltaV English version will automatically set the locale registry to 409 (hexadecimal) or 1033 (decimal) regardless of the Windows Regional Setting. Modifying the locale registry to any other than the default value is not supported nor tested in DeltaV.

In addition, changing the Windows system locale (Language for non-Unicode programs) from "English (United States)" to another setting is NOT a supported functionality for the US English version of DeltaV. It is recommended that US English Regional Settings be used on a US English version of DeltaV. Non-English locales are supported only on non-English language releases of DeltaV, where the supported locales are specific only to the DeltaV language.

The applicable workarounds below consider whether or not the affected DeltaV system uses the **Batch History View (BHV)**, since changing the Windows Regional Setting also affects BHV, which may possibly lead to the issue detailed in KBA AP-0900-0014: *Date Format of Batch History View Does Not Match the Windows Regional Setting Date Format*.

Apply the workaround that matches your system setup:

#### For DeltaV v9.3.x systems with or without BHV, and v10.3.x and later versions with BHV

- 1. Open 'Regional and Language Options' from the Control Panel.
- 2. The Windows Regional Setting should be set as English (United States) however, the 'Location' can be modified to the desired world location, i.e., United Kingdom.
- 3. Customize the short date format (see **Figure 3-1**) by typing the required format, i.e. dd/MM/yy or dd-MM-yyyy. Manually input the short date format if the required format is not available from the drop down menu.

| 🧬 Regional and Language Options 🛛 🔀                                                                                                    | 🖉 Customize Regional Options 🛛 🗙                                                                                                    |
|----------------------------------------------------------------------------------------------------|----------------------------------------------------------------------------------------------------|
| Formats Location Keyboards and Languages Administrative                                                                                                    | Numbers Currency Time Date                                                                                                    |
| To change the way your computer displays numbers, currencies, dates, and<br>time, select an entry from the format list.                                                                          | Example<br>Short date: 12/04/2011                                                                                                    |
| Current format:<br>English (United States)                                                                                                    | Long date: Tuesday, April 12, 2011                                                                                                    |
| Examples of how data is displayed using this format:<br>Number: 123,456,789.00<br>Currency: \$123,456,789.00<br>Time: 5:58:15 AM<br>Short date: 12/04/2011<br>Long date: Tuesday, April 12, 2011 | Date formats         Short date:       Id/MM/yyyy         Long date:       dddd, MMMM dd, yyyy         What the notations mean:       d, dd = day; ddd, dddd = day of week; M = month; y = year         Calendar         When a two-digit year is entered, interpret it as a year between:         1930       and |
| Customize this format                                                                                                    |                                                                                                    |
| For additional formats, keyboards, and tools, go to the <u>Microsoft website</u> .                                                                                                    | Click Reset to restore the system default settings for <u>R</u> eset                                                                                                    |
| OK Cancel Apply                                                                                                    | OK Cancel Apply                                                                                                    |

Windows Server 2008 Operating System

Figure 3-1 – Customizing Regional Options

- 4. Modify the other fields as necessary, such as the Long date, time, currency, decimal separator, digit separator, etc. Manually enter the value if the required format is not available from the drop down menu.
- 5. Select OK on both tabs to save the changes.
- 6. Set the DeltaV locale registry to 409 (hexadecimal) or 1033 (decimal) using Registry Editor (Figure 3-2).

| 📸 Registry Editor                                              |      |                          |           |                   |
|----------------------------------------------------------------|------|--------------------------|-----------|-------------------|
| <u>File E</u> dit <u>Vi</u> ew F <u>a</u> vorites <u>H</u> elp |      |                          |           |                   |
| SECURITY                                                       |      | Name                     | Туре      | Data 🔺            |
| 🖻 🧰 SOFTWARE                                                   |      | R FnableVCAT             | REG DWORD | 0×00000000 (0)    |
| Acro Software Inc                                              |      | Edit DWORD Value         |           | ? ×               |
| 🕀 📄 ActiveTouch                                                |      | Value and a              |           |                   |
| 🕀 💼 Adobe                                                      |      | Value <u>n</u> ame:      |           |                   |
| 🕀 🧰 Aladdin Knowledge System:                                  |      | Value <u>n</u> ame:      |           |                   |
| 🕀 🧰 Apple Computer, Inc.                                       |      | Value data:              | - Base    |                   |
| E CO7ft5Y                                                      |      | (                        |           | adecimal          |
| ⊡ Classes                                                      |      | 409                      | <u> </u>  |                   |
| ⊡ Clients                                                      |      |                          | C Dec     | imal              |
| COHMON                                                         |      | 1                        |           |                   |
| E                                                              |      | 1                        | OK        | Cancel            |
| Description     DV_DO_NOT_DELETE                               |      | 1                        |           |                   |
|                                                                |      |                          | REG_DWORD | 0x00000409 (1033) |
| FRSI                                                           |      | ab LogFileName           | REG_SZ    | PCInstall.log     |
| 📄 💼 DeltaV                                                     |      | ab MasterWSName          | REG_SZ    | TEST2490          |
| 10.3.1                                                         |      | MaxDbCacheSize           | REG_DWORD | 0x000005dc (1500) |
| 🖃 🔄 CurrentVersion                                             | -    |                          | REG_SZ    | Simplex 🗾         |
|                                                                |      | <u>1</u>                 |           | Þ                 |
| My Computer\HKEY_LOCAL_MACHINE\SOFTWA                          | RE\F | RSI\DeltaV\CurrentVersio | n         |                   |

Figure 3-2 – Setting the DeltaV locale registry using Registry Editor

7. Re-launch the PHV application. Verify that the date format has been corrected (Figure 3-3).

| 💷 Eile | <u>E</u> dit <u>V</u> iew Eve <u>n</u> ts <u>W</u> indow <u>H</u> elp |            |          |         |         |      |        |                    |            |         |
|--------|-----------------------------------------------------------------------|------------|----------|---------|---------|------|--------|--------------------|------------|---------|
|        | 1 🖓 🌒 🗉 🗉 🗞 🖗 🖓                                                       |            |          |         |         |      |        |                    |            |         |
|        | Date/Time*                                                            | Event Type | Category | Area    | Node    | Unit | Module | Module Description | Parameter  | State   |
| 1      | 12/04/2011 5:55:51.865 AM                                             | CHANGE     | USER     | AREA_A  | GSC-205 |      |        |                    |            | REMOT   |
| 2      | 12/04/2011 5:55:51.708 AM                                             | CHANGE     | USER     | AREA_A  | GSC-205 |      |        |                    |            | REMOT   |
| 3      | 12/04/2011 5:55:50.873 AM                                             | CHANGE     | USER     | AREA_A  | GSC-205 |      |        |                    |            | LOGON   |
| 4      | 12/04/2011 5:24:02.958 AM                                             | EVENT      | SYSTEM   | EXTERIO | GSC-205 |      | UM_COL | Unit Module        | DUMP_ALM   | DISABL  |
| 5      | 12/04/2011 5:24:02.733 AM                                             | EVENT      | PROCESS  | EXTERIO | GSC-205 |      | UM_COL | Unit Module        | DUMP/BST   | IDLE    |
| 6      | 12/04/2011 5:24:02.696 AM                                             | EVENT      | PROCESS  | EXTERIO | GSC-205 |      | UM_COL | Unit Module        | DUMP/BST   | STOPPE  |
| 7      | 12/04/2011 5:24:01.172 AM                                             | EVENT      | PROCESS  | EXTERIO | GSC-205 |      | UM_COL | Unit Module        | DUMP/BST   | STOPPI  |
| 8      | 12/04/2011 5:24:01.049 AM                                             | EVENT      | PROCESS  | EXTERIO | GSC-205 |      | UM_COL | Unit Module        | DUMP/BST   | RUNNIN  |
| 9      | 12/04/2011 5:23:52.705 AM                                             | EVENT      | SYSTEM   | EXTERIO | GSC-205 |      | UM_COL | Unit Module        | DUMP_ALM   | INACT/A |
| 10     | 12/04/2011 5:23:51.185 AM                                             | EVENT      | SYSTEM   | EXTERIO | GSC-205 |      | UM_COL | Unit Module        | FILL_ALM   | DISABLE |
| 11     | 12/04/2011 5:23:51.002 AM                                             | EVENT      | PROCESS  | EXTERIO | GSC-205 |      | UM_COL | Unit Module        | FILL/BSTAT | IDLE    |
| 12     | 12/04/2011 5:23:50.705 AM                                             | EVENT      | PROCESS  | EXTERIO | GSC-205 |      | UM_COL | Unit Module        | FILL/BSTAT | STOPPE  |
| 13     | 12/04/2011 5:23:49.043 AM                                             | EVENT      | PROCESS  | EXTERIO | GSC-205 |      | UM_COL | Unit Module        | FILL/BSTAT | STOPPI  |
| 14     | 12/04/2011 5:23:46.013 AM                                             | EVENT      | PROCESS  | EXTERIO | GSC-205 |      | UM_COL | Unit Module        | FILL/BSTAT | RUNNIN  |
| 15     | 12/04/2011 5:23:32.713 AM                                             | EVENT      | SYSTEM   | EXTERIO | GSC-205 |      | UM_COL | Unit Module        | FILL_ALM   | INACT/A |
| 16     | 12/04/2011 5:23:17.475 AM                                             | EVENT      | SYSTEM   | EXTERIO | GSC-205 |      | UM_BLE | Unit Module        | CHG_COL    | DISABL  |
| 17     | 12/04/2011 5:23:17.326 AM                                             | EVENT      | PROCESS  | EXTERIO | GSC-205 |      | UM_BLE | Unit Module        | CHG_COL    | IDLE    |
| 18     | 12/04/2011 5:23:17.273 AM                                             | EVENT      | PROCESS  | EXTERIO | GSC-205 |      | UM_BLE | Unit Module        | CHG_COL    | STOPPE  |
| 19     | 12/04/2011 5:23:16.115 AM                                             | EVENT      | PROCESS  | EXTERIO | GSC-205 |      | UM_BLE | Unit Module        | CHG_COL    | STOPPI  |
| 20     | 12/04/2011 5:23:16.020 AM                                             | EVENT      | PROCESS  | EXTERIO | GSC-205 |      | UM_BLE | Unit Module        | CHG_COL    | RUNNIN  |
| 21     | 12/04/2011 5:23:11.273 AM                                             | EVENT      | SYSTEM   | EXTERIO | GSC-205 |      | UM_BLE | Unit Module        | CHG_COL    | INACT/A |
| 22     | 12/04/2011 5:23:09.533 AM                                             | EVENT      | SYSTEM   | EXTERIO | GSC-205 |      | UM_BLE | Unit Module        | CHG_BASE   | DISABL  |
| 23     | 12/04/2011 5:23:09.386 AM                                             | EVENT      | PROCESS  | EXTERIO | GSC-205 |      | UM_BLE | Unit Module        | CHG_BASE   | IDLE    |
| 24     | 12/04/2011 5:23:09.283 AM                                             | EVENT      | PROCESS  | EXTERIO | GSC-205 |      | UM_BLE | Unit Module        | CHG_BASE   | STOPPE  |
| 25     | 12/04/2011 5:23:07.383 AM                                             | EVENT      | PROCESS  | EXTERIO | GSC-205 |      | UM_BLE | Unit Module        | CHG_BASE   | STOPPI  |
| 26     | 12/04/2011 5:23:01.069 AM                                             | EVENT      | PROCESS  | EXTERIO | GSC-205 |      | UM_BLE | Unit Module        | CHG_BASE   | RUNNIN  |
| 27     | 12/04/2011 5:22:58.283 AM                                             | EVENT      | SYSTEM   | EXTERIO | GSC-205 |      | UM_BLE | Unit Module        | CHG_BASE   | INACT/A |
| 28     | 12/04/2011 5:22:48.475 AM                                             | EVENT      | SYSTEM   | EXTERIO | GSC-205 |      | UM_BLE | Unit Module        | CHG_COL    | DISABL  |
| 29     | 12/04/2011 5:22:48.287 AM                                             | EVENT      | PROCESS  | EXTERIO | GSC-205 |      | UM_BLE | Unit Module        | CHG_COL    | IDLE    |
| 30     | 12/04/2011 5:22:48.243 AM                                             | EVENT      | PROCESS  | EXTERIO | GSC-205 |      | UM_BLE | Unit Module        | CHG_COL    | STOPPE  |
| 31     | 12/04/2011 5:22:46.290 AM                                             | EVENT      | PROCESS  | EXTERIO | GSC-205 |      | UM_BLE | Unit Module        | CHG_COL    | STOPPI  |
| 32     | 12/04/2011 5:22:46.069 AM                                             | EVENT      | PROCESS  | EXTERIO | GSC-205 |      | UM_BLE | Unit Module        | CHG_COL    | RUNNIN  |
| 33     | 12/04/2011 5:22:37.253 AM                                             | EVENT      | SYSTEM   | EXTERIO | GSC-205 |      | UM_BLE | Unit Module        | CHG_COL    | INACT/A |
| 34     | 12/04/2011 5:22:35.484 AM                                             | EVENT      | SYSTEM   | EXTERIO | GSC-205 |      | UM_BLE | Unit Module        | CHG_BASE   | DISABL  |
| 35     | 12/04/2011 5:22:35.318 AM                                             | EVENT      | PROCESS  | EXTERIO | GSC-205 |      | UM_BLE | Unit Module        | CHG_BASE   | IDLE    |
| 36     | 12/04/2011 5:22:35.253 AM                                             | EVENT      | PROCESS  | EXTERIO | GSC-205 |      | UM_BLE | Unit Module        | CHG_BASE   | STOPPE  |
| 37     | 12/04/2011 5:22:33.476 AM                                             | EVENT      | PROCESS  | EXTERIO | GSC-205 |      | UM_BLE | Unit Module        | CHG_BASE   | STOPPI  |
| 38     | 12/04/2011 5:22:31.069 AM                                             | EVENT      | PROCESS  | EXTERIO | GSC-205 |      | UM_BLE | Unit Module        | CHG_BASE   | RUNNI   |
| 39     | 12/04/2011 5:22:30.253 AM                                             | EVENT      | SYSTEM   | EXTERIO | GSC-205 |      | UM_BLE | Unit Module        | CHG_BASE   | INACT/A |
| 40     | 12/04/2011 5:20:58.146 AM                                             | DOWNLOAD   | USER     | AREA_A  | GSC-205 |      |        |                    | GSC-205    | UPDATE  |

Figure 3-3 – Correct date format of dd/MM/yy for Process History View when using English (United States)

#### For DeltaV v10.3.x and later versions without BHV:

Set the DeltaV Locale registry to 409 (hexadecimal) or 1033 (decimal) regardless of the Windows Regional Setting.

#### For DeltaV v12.3.x and later versions running on 64-bit OS

Same approach may be done as discussed in part B and C. However, registry changes should be done at HKLM\Software\Wow6432Node\FRSI\DeltaV (**Figure 3-4**).

|                               | -  | Name                        | Type      | Data                                 |
|-------------------------------|----|-----------------------------|-----------|--------------------------------------|
| B-1 BCD0000000                |    | (Default)                   | REG SZ    | (value not set)                      |
| 😟 🍶 HARDWARE                  |    | 200 ACNnumber               | REG DWORD | 0×00000001 (1)                       |
| 😟 🌗 SAM                       |    | MainSumToolTipTimer         | REG_DWORD | 0x00001388 (5000)                    |
|                               |    | 78 AutoDvLogon              | REG DWORD | 0x00000000 (0)                       |
| E- Ja SOFTWARE                |    | AutoLaunchOperatorInterface | REG DWORD | 0×00000000 (0)                       |
| 🗈 🎍 Aladdin Knowledge Systems |    | Rector SwitchingEnabled     | REG DWORD | 0×00000001 (1)                       |
| ATI Technologies              |    | ab CfgServerName            | REG SZ    |                                      |
| CBSTEST                       |    | ab DataPath                 | REG SZ    | D:\DeltaV\DVData                     |
| Classes                       |    | ab db import file           | REG SZ    | c:\duw backup\deltav\dvdata.12-12-;  |
| Clients     Description       |    | ab DeltaVServerName         | REG SZ    |                                      |
| Description     Microsoft     |    | 200 DeviceID                | REG DWORD | 0xf6910001 (4136697857)              |
| B ODBC                        |    | 200 DeviceIndex             | REG DWORD | 0x00000001 (1)                       |
| Policies                      |    | ab DeviceName               | REG SZ    | SVR-8-1                              |
| RegisteredApplications        |    | 110 DiskMinimum             | REG DWORD | 0×000000c8 (200)                     |
| 🔿 🍒 Symantec                  |    | DUnkInterfaceIndex          | REG SZ    | EEEEEEE                              |
| 🗄 🚺 ThinPrint                 |    | 200 EnableYCAT              | REG DWORD | 0x00000001 (1)                       |
| Inc.                          |    | FIRST RUN PCINSTALL         | REG DWORD | 0x00000000 (0)                       |
| 😑 퉬 Wow6432Node               |    | #FIRST RUN REGALL           | REG DWORD | 0×00000000 (0)                       |
| 😥 🍌 Aladdin Knowledge Systems |    | Heap Address                | REG DWORD | 0x40000000 (1073741824)              |
| BootStrapper                  |    | Heap Size                   | REG DWORD | 0x08000000 (134217728)               |
| 🕀 🍌 Classes                   |    | MistDataPath                | REG SZ    | D:\DeltaVHistory\DvCHdb.hdb          |
| 🗄 🎍 Clients                   |    | ab HistDBInstalled          | REG SZ    | TRUE                                 |
| Description                   |    | 700 HoServAccts             | REG DWORD | 0×00000001 (1)                       |
| B- b DV_DO_NOT_DELETE         |    | 30 InitialDbCacheSize       | REG DWORD | 0x000005dc (1500)                    |
| ⊟-<br>→ BeltaV                |    | 🐠 Install Path              | REG SZ    | C:\DeltaV                            |
|                               |    | ab Installimage Path        | REG SZ    | C:\Users\Administrator\Desktop\Delta |
| E CurrentVersion              |    | ab journalDisabled          | REG SZ    | TRUE                                 |
| Advanced Control              |    | ab LangVersion              | REG_SZ    | LTK                                  |
| Alarm                         |    | Real Locale                 | REG_DWORD | 0x00000409 (1033)                    |
| AMS                           |    | ab LogFieName               | REG_SZ    | PCInstall.log                        |
| AOA                           |    | ab MasterW5Name             | REG_SZ    | SVR-B-1                              |
|                               |    | MaxDbCacheSize              | REG_DWORD | 0x000005dc (1500)                    |
|                               | -1 | 1                           |           | •                                    |

Figure 3-4 – Registry change at 64-bit OS

#### For users who prefer to follow other date formats aside from English (United States)

It is advisable to set the Current Format to the preferred format (i.e. English (United Kingdom), Italian, Spanish, German, Russian, etc.) and leave the System Locale to English (United States).

# 4 Resolution

Investigations will be conducted to allow both PHV and BHV to utilize whatever Windows Regional Setting is configured by the user in future DeltaV releases.

#### **Contact Information**

Services are delivered through our global services network. To contact your Emerson local service provider, click <u>Contact</u> <u>Us</u>. To contact the Global Service Center, click <u>Technical Support</u>.

### **Related products and services:** <u>DeltaV DCS</u> | <u>Lifecycle Services</u>

| Complete | Article | Revision | History: |
|----------|---------|----------|----------|
|----------|---------|----------|----------|

| Revision/Publish | Description of Revision                                                                   |
|------------------|-------------------------------------------------------------------------------------------|
| 23 Mar 2021      | Added DeltaV v13.3.x in the affected products. Updated document format.                   |
| 19 Mar 2015      | Added a workaround for DeltaV v12.3.x systems                                             |
| 05 Aug 2014      | Updated to state that supported functionality is for US English version only.             |
| 27 May 2013      | Updated to include a note about the use of Non-English Locale                             |
| 27 Apr 2011      | Added instructions to customize English (United States) short date format                 |
| 26 Jun 2009      | Modified the Locale Registry Table for Non-English and English (Ireland) Windows Regional |
|                  | Settings                                                                                  |
| 20 Feb 2009      | Original release of article                                                               |

©Emerson Automation Solutions 2009-2021. All rights reserved. For Emerson Automation Solutions trademarks and service marks, <u>click this link to</u> <u>see trademarks</u>. All other marks are properties of their respective owners. The contents of this publication are presented for informational purposes only, and while diligent effort has been made to ensure their accuracy, they are not to be construed as warrantees or guarantees, express or implied, regarding the products or services described herein or their use or applicability. All sales are governed by our terms and conditions, which are available on request. We reserve the right to modify or improve the design or specification of such products at any time without notice.

View Emerson Products and Services: Click This Link